# Выполнил Латыпов Тимур группа 269

# Замена матрицы ноутбука

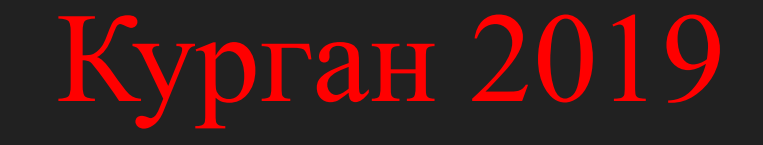

Ни одна компания, компьютерный парк которой состоит более чем из одной машины, не может существовать без системного администратора. Главная его задача создание и поддержка внутренней компьютерной сети фирмы. Сюда может входить:

обслуживание сервера, оборудования и программного обеспечения, вопросы информационной безопасности. В небольших компаниях сисадмин может обслуживать офисные АТС.

## Плюсы профессии: востребованность на рынке труда, достойный уровень заработной платы, относительная автономность, самостоятельность в принятии решений, относительно свободный график работы, постоянное повышение уровня образования.

Сложности профессии: не всегда полное взаимопонимание с руководством, специалисты этой области вынуждены быть мастерами на все руки, не редки случаи, когда к системному администратору бегут по мелочам, ненормированный рабочий день, случаи внештатных ситуаций, общение с большим количеством пользователей, неосведомленных в работе компьютера.

Цель практики: Научиться составлять отчет по производственной практике, искать информацию, выявлять неисправности и осуществить замену матрицы. Задачи практики: Изучить различные источники информации. Выявить неисправность в устройстве. Произвести замену матрицы.

Технические характеристики экрана ноутбука Asus x540sa и схема

Диагональ экрана в дюймах 15.6 "

> Разрешение экрана 1366×768

Светодиодная подсветка экрана есть

> Поверхность экрана матовая

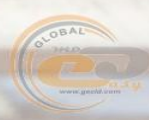

 $\sqrt{3}$  =

## Возможные неисправности

- Изображение мелькает, появляется на короткие промежутки времени, функционируют только отдельные секторы экрана. Дефект говорит об отслоившейся матрице, причиной же является пролитая жидкость
- Размытость изображения, множественные переливы цветов, полосы на экране. Причина кроется в потекших жидких кристаллах матрицы, может произойти после поднесения сильного магнита к дисплею
	- На экране видно множество мерцающих точек, полосы белого цвета, тянущиеся через весь монитор — это свидетельствуют о битых пикселях. Зачастую от такого дефекта нельзя уберечься, т.к. данные признаки следствие заводского брака. Впрочем, появляются они в первые полгода эксплуатации и ноутбук можно отремонтировать по

#### гарантии

Треснувшее стекло. Этот дефект вызван механическим повреждением монитора, сопровождается потеками, размытостью изображения в месте удара.

# **BLOCK DIAGRAM**

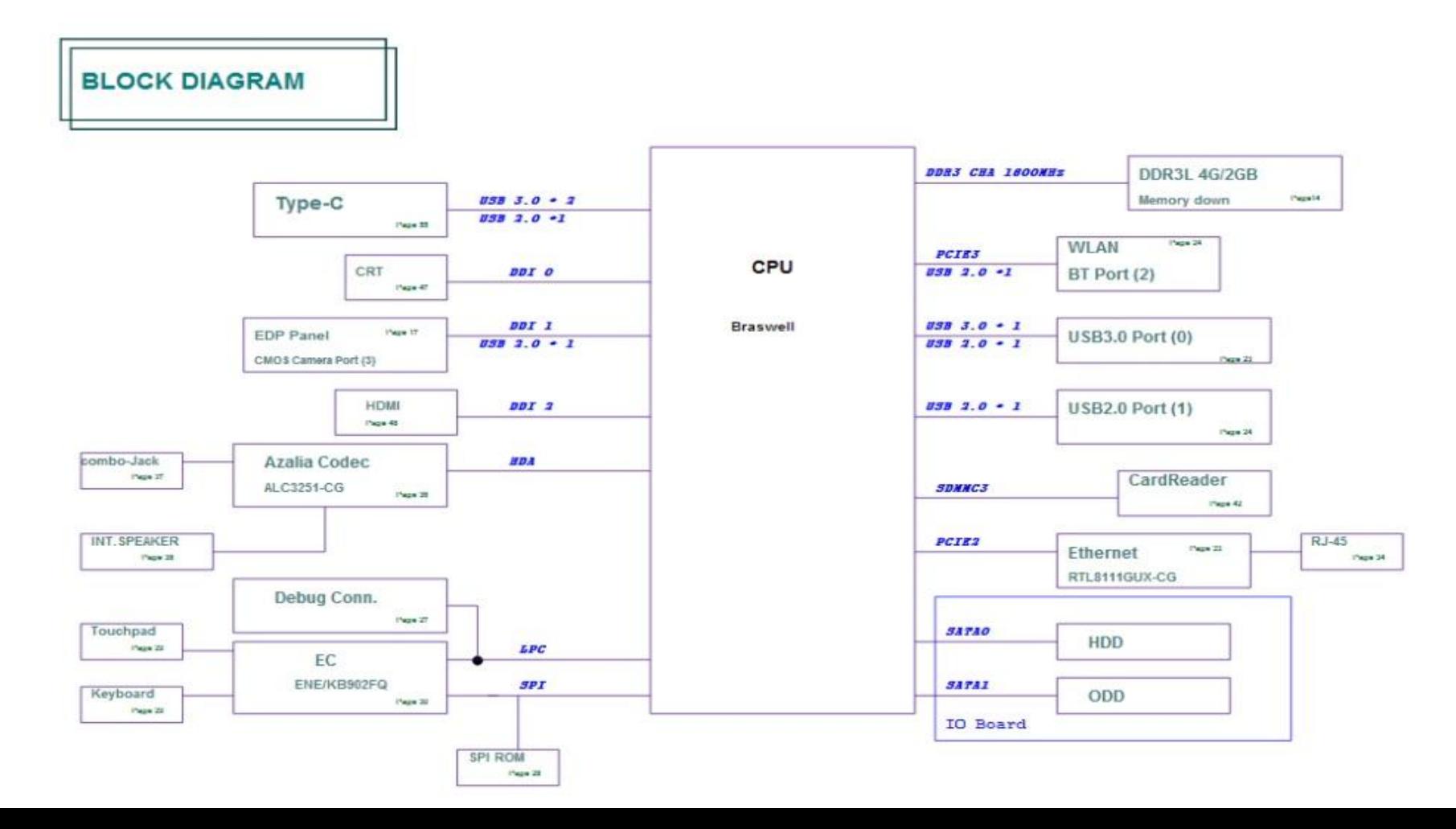

#### Диоды

Проверку полупроводниковых диодов стрелочным прибором следует проводить, включив прибор для измерения сопротивлений, начиная с наиболее нижнего предела (установить переключатель в положение xl). При этом измеряют сопротивления диода в прямом и обратном направлениях. В случае исправного диода прибор покажет небольшое сопротивление (несколько сотен ом) для прямого смещения диода, в обратном — бесконечно большое сопротивление (разрыв). Для неисправного диода прямое и обратное направления мало чем различаются. При проверке цифровым мультиметром прибор переводят в режим тестирования (иначе, в режиме измерения сопротивления в прямом и обратном направлениях диод покажет разрыв). Если диод исправен, то на цифровом табло отображается напряжение р-n перехода, в прямом направлении для кремниевых диодов это напряжение  $0, 5...0, 8$  В, для германиевых  $0, 2...0, 4$  В, в обратном направлении — разрыв.

## Проверка радиоэлементов

# Проверка транзисторов с помощью цифрового тестера

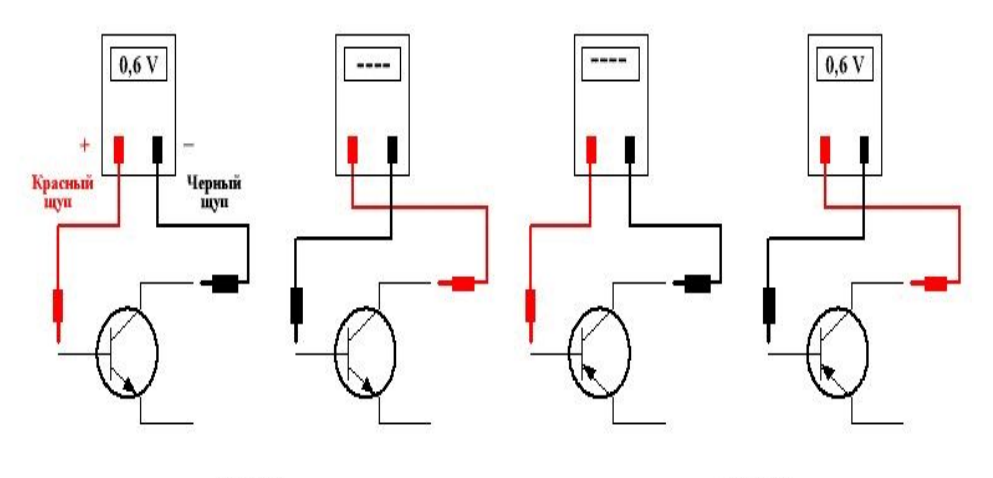

n-p-n

p-n-p

#### Транзисторы

Учитывая, что транзистор имеет два р-n перехода, при тестировании транзисторов подвергаются проверке оба перехода, в остальном проверка аналогична проверке диодов. Проверку удобно проводить, измеряя сопротивления переходов относительно базового вывода, приставив один из электродов прибора к базе измеряемого транзистора. Для маломощных транзисторов при измерении стрелочным прибором оба перехода в прямом направлении имеют достаточно близкие значения (порядка сотен Ом) и в обратном направлении — разрыв. Дополнительной проверке подвергается переход коллектор-эмиттер, который также должен иметь разрыв. При проверке мощных транзисторов сопротивления переходов в прямом направлении могут быть несколько единиц ом. Цифровой прибор показывает напряжение для прямого направления переходов 0,45...0,9 В. Для определения структуры и выводов неизвестного транзистора желательно воспользоваться стрелочным прибором. При определении выводов необходимо предварительно убедиться в том, что транзистор исправен. Для этого определяется вывод базы по примерно одинаковым

малым сопротивлениям переходов база-эмиттер и база-коллектор в прямом и большим — в обратном направлении.

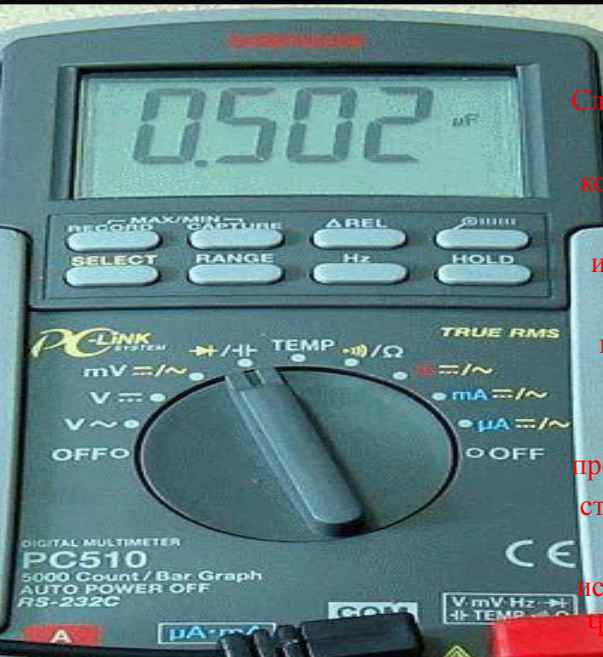

**L-500mA MAX FUSED** 

#### Конденстаторы

Следует обращать внимание на трещины в корпусе, подтеки электролита, коррозию у выводов, нагревание корпуса конденсатора при работе. Неплохой проверкой может быть параллельное подключение к проверяемому заведомо исправного конденсатора. Отсутствие такой информации говорит о необходимости выпаивания подозрительного конденсатора. Прибор, включенный в режим измерения сопротивления, устанавливают в верхний предел. При тестировании проверяют способность конденсатора к процессам заряда и перезаряда. Проверку удобно проводить стрелочным прибором. В процессе заряда стрелка прибора отклоняется к нулевой отметке, а затем возвращается в исходное состояние (бесконечно большого состояния) сть конденсатора, тем более дли тинный яда. В «утечном» конденсаторе процесс заряда продолжается процессом разряда, т.е. последующим процессом уменьшения сопротивления. Цифровой при проверке конденсаторов издает звуковой сигнал. Если сигнала нет, конденсатор не исправен.

SOOV MAX(CAT.B)

Разбитую матрицу невозможно починить, а следует заменить другой от аналогичной модели ноутбука. Работу необходимо производить в чистом помещении, при хорошем освещени данным комплектом инструмент

Небольшая крестовая отвертка, пластиковая демонтажная лопатка,

Первым делом отключаем питание ноутбука и высовываем аккумуляторную батарею. Дальше откручиваем два болта на экране снимая защиту монитора, 4 болта удерживающие г и отключая шлейф снимаем матрицу. Помимо болтов, рамка крепится большим количеством защелок. Чтобы их отсоединить возьмите тонкую лопатку, подденьте грань рамки и потяните ее слегка вверх, когда услышите легкий щелчок – пройдитесь по всем защелкам вдоль периметра экрана.

Под рамой видим несколько очередных крепящих болтов и наружные шлейфы: откручиваем первые, аккуратноотсоединяем вторые. Теперь матрица свободна и ее следует взять за торцы по сторонам, приподнять к потсоединить внешние крепления. The Cape

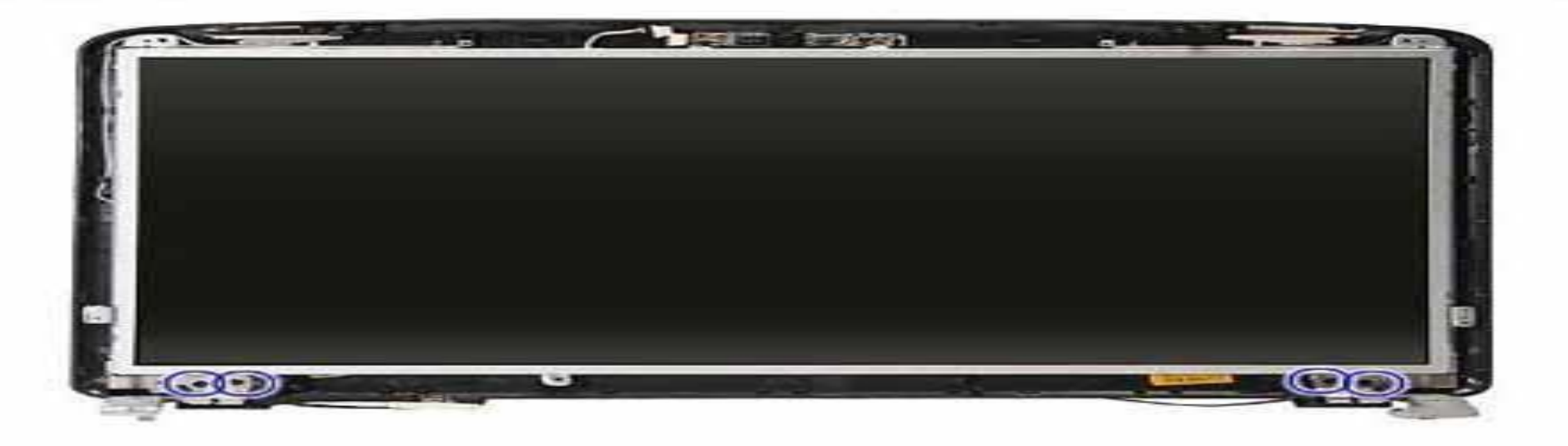

Под матрицей располагаются шлейф вебкамеры и Wi-Fi антенны, отсоединяем его потянув за шлейф, которым он крепится к матрице. Готово – матрица полностью отсоединена от экрана. Производим замену матрицу и собираем ноутбук в обратном порядке.

## Проверка работоспособности

После необходимо включить компьютер, чтобы протестировать правильность установки матрицы. Если изображение четкое и без артефактов, сборка была произведена верно.

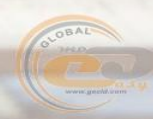

# Заключение

В ходе производственной практики я изучил большое количество различной информации, научился составлять отчет, выявлять различные неисправности у экрана ноутбука и осуществлять замену матрицы.

# Спасибо за внимание!

# Поставьте 5